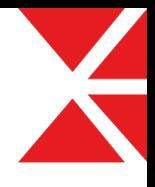

# 투데이스토리 위젯설정 매뉴얼 V1.0

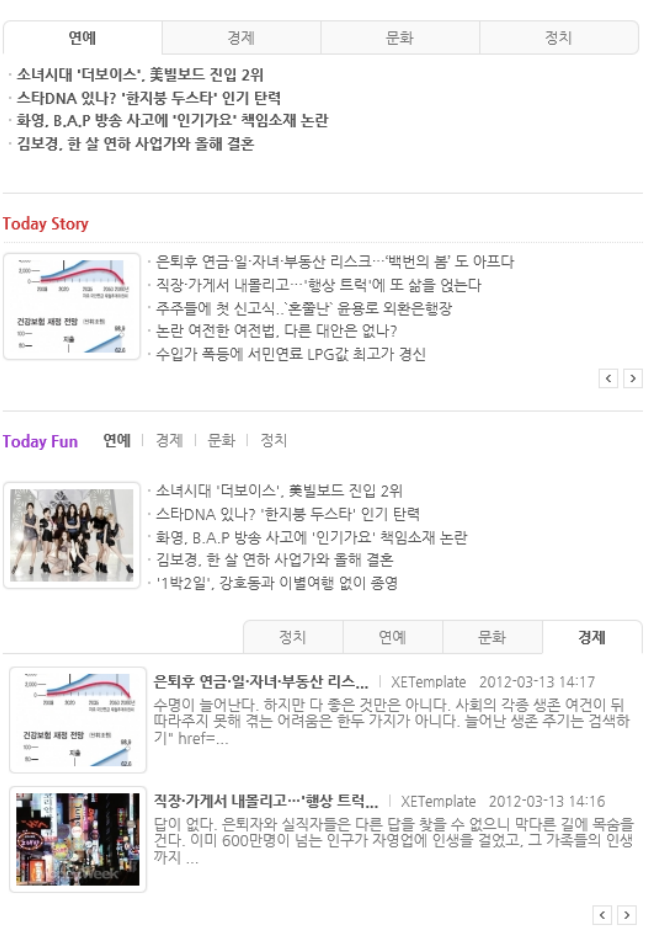

2012. 03. 19 www.XETemplate.com

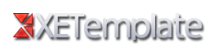

# 1. 위젯 소개

투데이스토리 위젯은 여러 개의 위젯을 사용하지 않고 하나의 위젯으로 다 양한 형태로 표현하는데 중점을 두었습니다.

## 위젯타이틀(제목) 표시 지원

위젯의 타이틀 즉 제목을 위젯 생성시 바로 입력하여 할 수 있으며 텍스트 (글자크기, 색깔 지정가능) 또는 이미지로 사용할 수 있도록 지원합니다.

### 다양한 형태 출력 지원

목록형, 이미지+목록형, 웹진형, 갤러리형, 공지형을 모두 지원합니다.

### 다양한 표현 지원

최신등록순, 최근변경순, 등록일자순, 조회순, 추천순, 랜덤순으로 다양한 표현 가능합니다.

### 출력조건 설정 지원

조회수, 추천수등 특정한 수 만큼의 출력을 지원합니다.

### 탭 형태 지원

모듈별, 카테고리별 탭 형태를 지원하며 좌측, 우측 4가지 형태의 탭 스타 일 과 탭의 넓이, 콘텐츠 출력의 높이 설정을 지원합니다.

### 분류(카테고리)별 출력 지원

원하는 분류만 출력이 가능합니다.

### 확장변수로 링크이동 지원

위젯의 게시물 클릭 시 확장변수에서 지정한 url로 이동이 가능합니다.

### 갤러리형 썸네일간의 간격조절 지원

썸네일간의 간격 조절이 가능 함으로 원하는 표현이 가능합니다.

# 그 외 사용자입장에서 필요한 다양한 옵션을 지원합니다.

# 2. 위젯 출력형태

#### 목록형 (다양한 표현이 가능)

- · 선거구 획정 몸싸움
- · 직장·가게서 내몰리고…'...
- · 발레가 어렵다? 유니버설...
- 민주노총 방문한 한면숙 ...
- [1] 직장·가게서 내몰리고…"... ... \* 선거구 획정 몸싸움 2 주주들에 첫 신고식..`혼... 3 수입가 폭등에 서민연료 ...
- 4 논란 여전한 여전법, 다...
- ★ 검찰, 외교부 압수수색
- > 소녀시대 '더보이스', 美빌보드 진입 2위
- > 스타DNA 있나? '한지붕 두스타' 인기 탄력
- ★ 민주노총 방문한 한면숙 ... > 화영, B.A.P 방송 사고에 '인기가요' 책임소재 논란
- ★ 대화하는 한명숙 대표와 ... > 김보경, 한 살 연하 사업가와 올해 결혼

#### 이미지+목록형

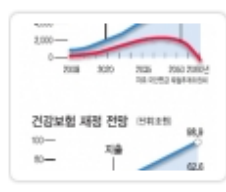

- · 은퇴후 연금·일·자녀·부동산 리스크…'백번의 봄' 도 아프다
- · 직장·가게서 내몰리고…'행상 트럭'에 또 삶을 얹는다
- · 주주들에 첫 신고식..`혼쭐난` 윤용로 외환은행장
- · 논란 여전한 여전법, 다른 대안은 없나?
- · 수입가 폭등에 서민연료 LPG값 최고가 경신

#### 웹진형

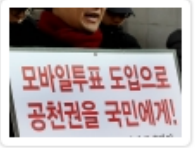

문용식, 모바일투표 도입 촉구 | XETemplate 2012-01-30 16:27 (서울=연합뉴스) 백승렬 기자 = 민주통합당 문용식 인터넷소통위원장이 29일 여의도 한다라당사 앞에서 모바일투표 도입을 촉구하는 1인시위를 벌이고 있 다. 2012. 1. 29...

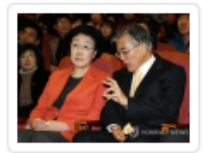

대화하는 한명숙 대표와 문재인 ... | XETemplate 2012-01-30 16:25 (연기=연합뉴스) 김준호 기자 = 29일 충남 연기문화예술회관에서 열린 국가<br>균형발전선언 8주년 기념행사에서 민주통합당 한명숙 대표와 문재인 노무현 재단 이사장이 ...

#### 갤러리형

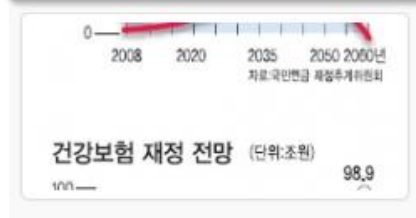

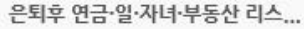

수명이 늘어난다. 하지만 다 좋은 것만은 아니다. 사회의 각종 생존 여건이 뒤따라주지 못해 겪는 어...

직장·가게서 내몰리고…'행상 트럭...

답이 없다. 은퇴자와 실직자들은 다른 답을 찾을 수 없으니 막다른 길에 목숨을 건다. 이미 600만 명이...

#### 공지형

공지사항 은퇴후 연금·일·자녀·부동산 리스크…'백번의 봄' 도 아프다.

### XXETemplaire

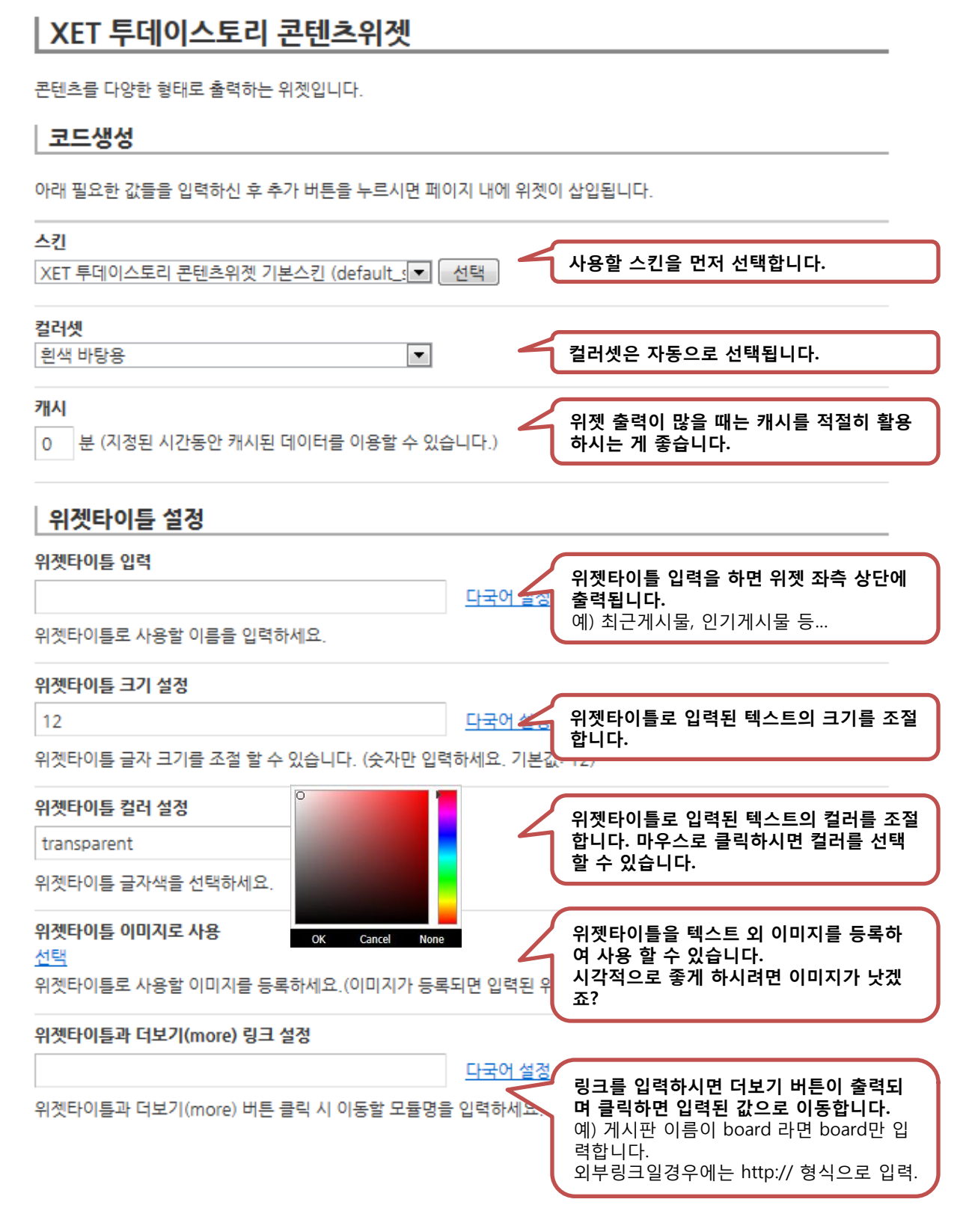

│ 추출 대상 추출대상 추출대상을 게시물로 선택합니다.  $\overline{\phantom{0}}$ 게시물 대상 모듈 사이트 찾기를 눌러 나타나는 도메인 URL 사이트 찾기 을 선택한 후 게시물을 불러오고자 하는 게 시판들을 선택합니다. 뉴스 (게시판) 위로 아래로

선택하신 모듈에 등록된 글을 대상으로 합니다.

# │ 정력 설정

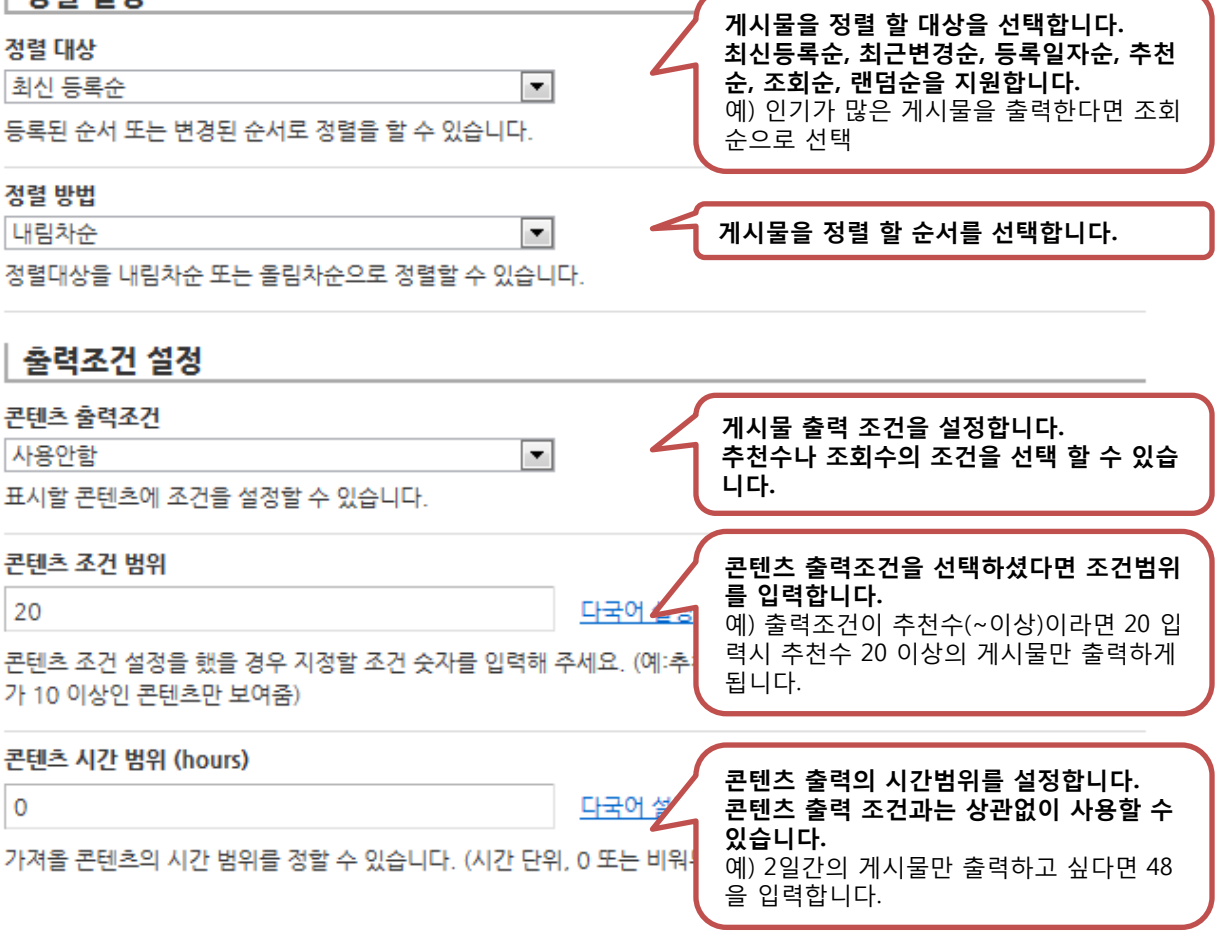

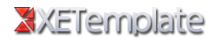

내용 표시형태 내용형태 목록형, 이미지+목록형, 웹진형, 갤러리형, 목록형  $\blacktriangledown$ 공지형 5가지 스타일중 게시물을 출력할 형 태를 선택합니다. 표시항목 및 순서 추천수 추가 조회수 섬네일 출력을 하고자 하는 항목을 선택하고 추가 등록일 글쓴이 버튼을 누릅니다. 내용 추가된 항목을 출력하고자 하는 순서대로 위에서 아래로 나열합니다 제목 위로 아래로 출력하고자 하는 부분을 적절하게 선택하 시면 다양한 느낌을 연출 할 수 있습니다. 목록수 4 다국어 술을 출력할 게시물의 목록 수를 정합니다. 출력될 목록의 수를 정하실 수 있습니다. (기본 5개) 페이지수 페이지수 2이상이면 위젯을 페이지단위로  $\blacktriangledown$ 1 출력 할 수 있으며 하단에 페이지버튼이 출 력됩니다. 페이지수 2이상일 경우 이전/다음 버튼이 나타납니다. 제목 글자 수 위젯 영역의 크기에 따라 출력되는 게시물 다국어 출품  $\circ$ 의 제목 글자 수를 조절합니다. 게시물 제목의 글자 수를 설정합니다.(기본:자르지 않음) 내용 글자 수 위젯 영역의 크기에 따라 출력되는 게시물 다국어 1 100 의 내용 수를 조절합니다. 게시글 내용의 글자 수를 설정합니다.(기본:100) new 표시 시간 (hours)

24 다국어 술쟁 New 아이콘을 출력 할 시간을 설정합니다. 새로 등록된 게시물의 new 표시시간을 정할 수 있습니다. (기본:24시간) HTML 출력 방식 출력형태가 목록형, 목록형일 경우 html출 력 방식을 Table 또는 UL 중 선택 할 수 있 Table × 습니다.TABLE(표)태그와 UL(목록형) 태그를 선택하여 출력하게 할 수 있습니다

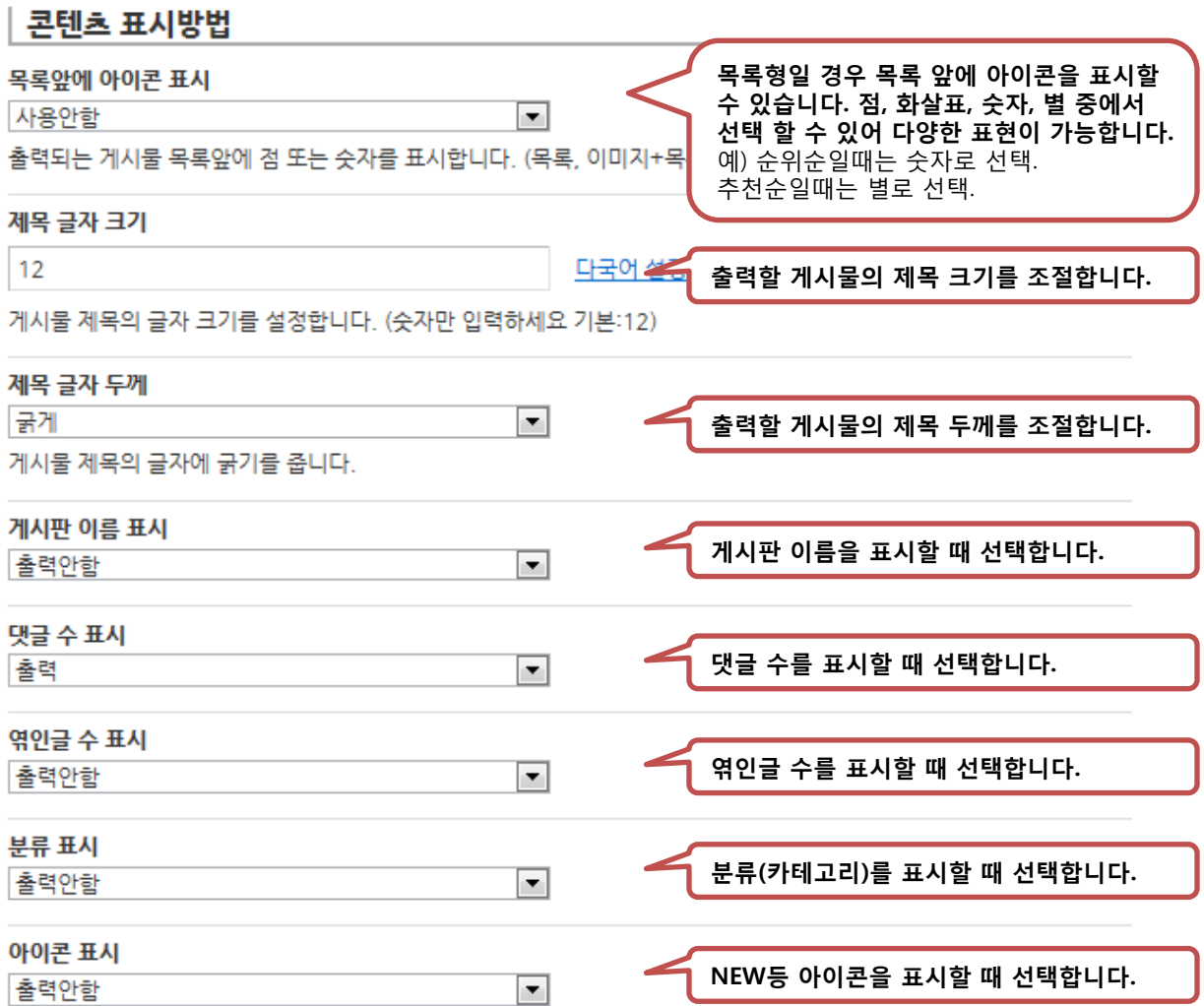

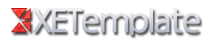

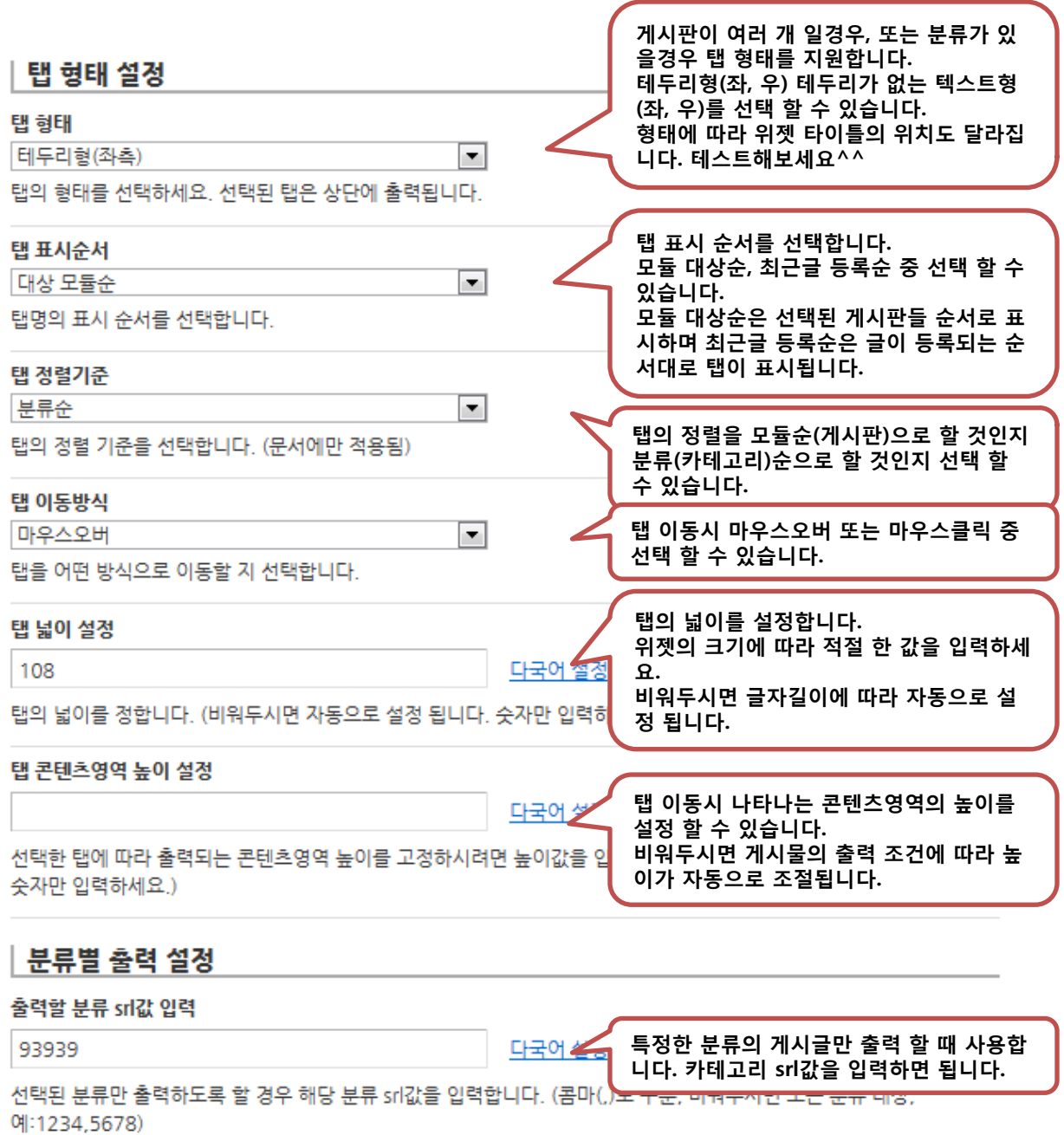

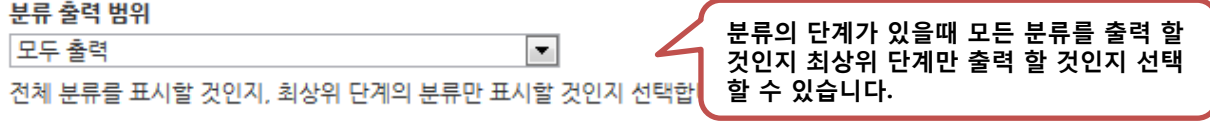

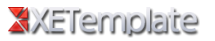

# 링크 클릭방법

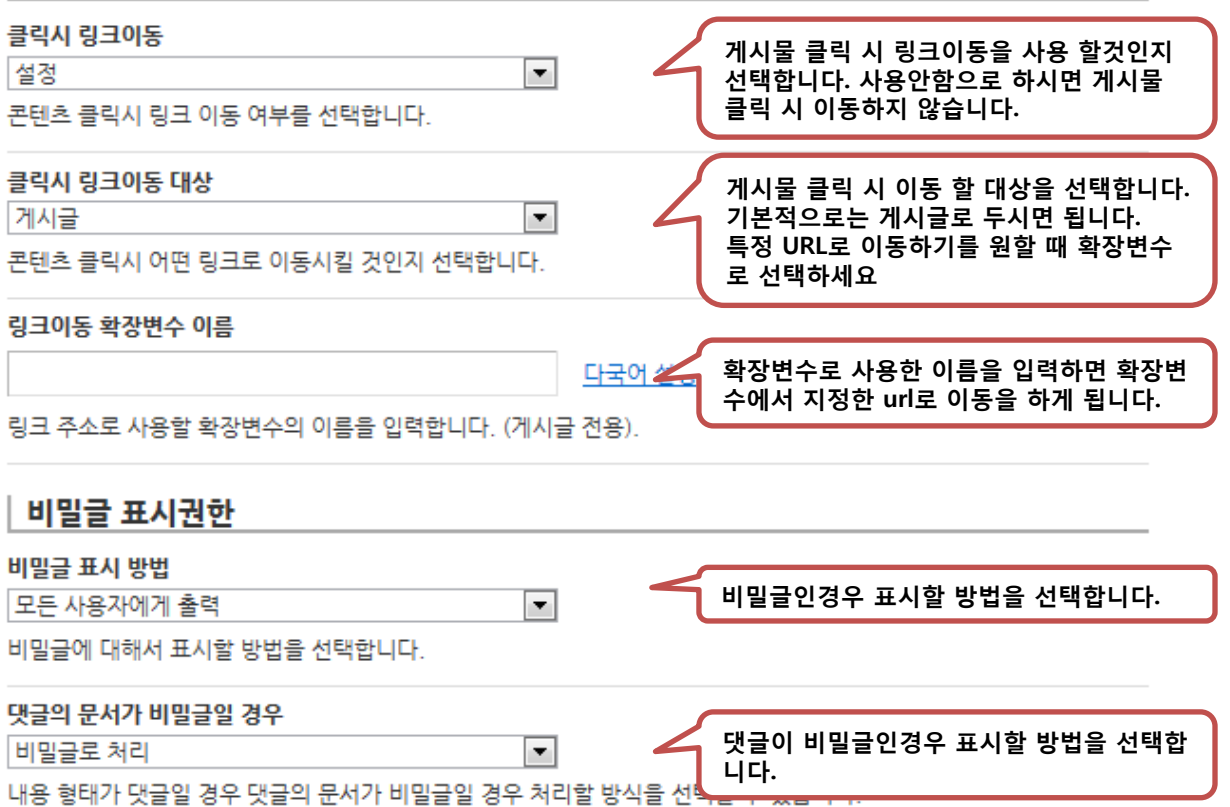

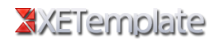

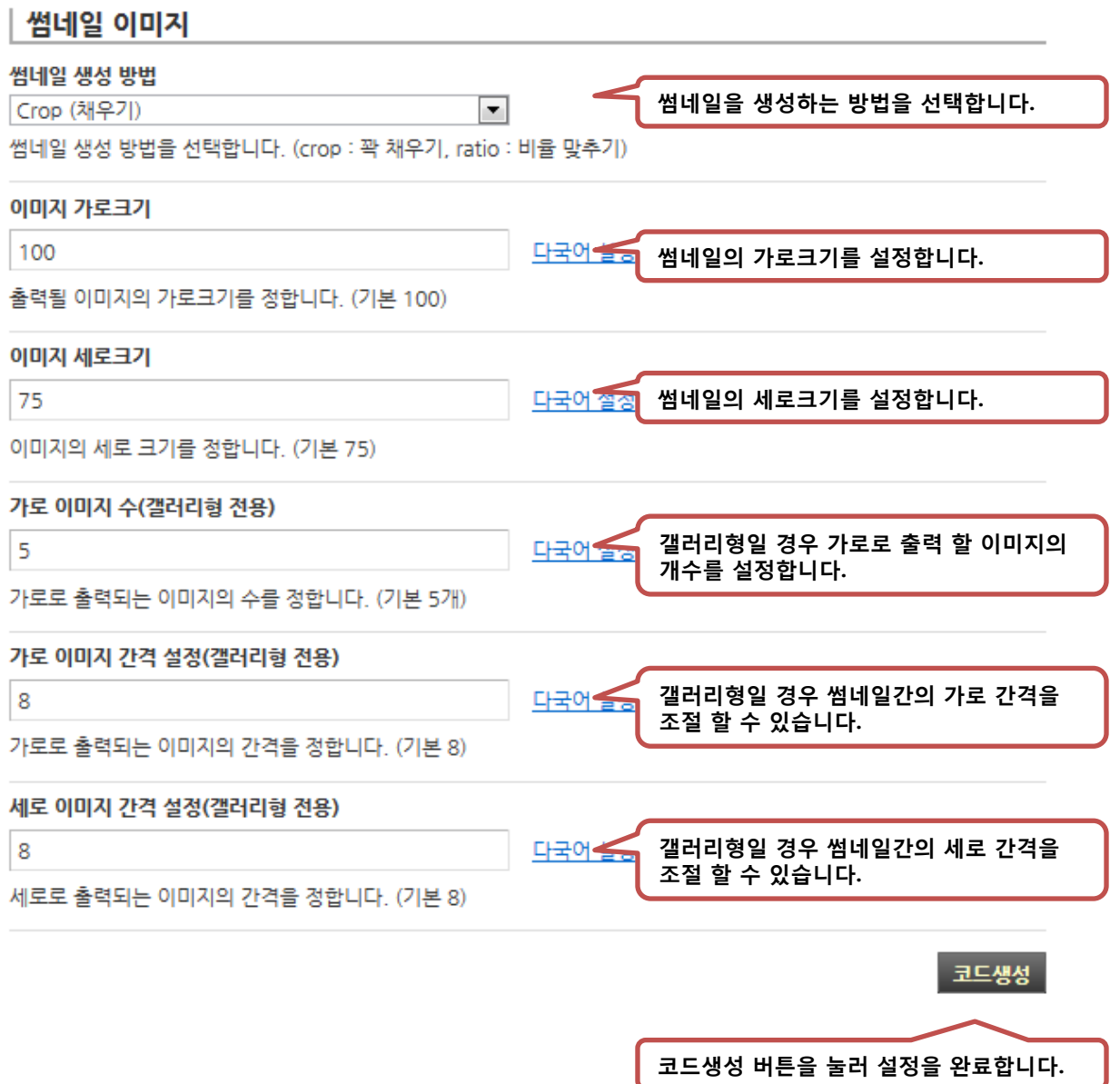